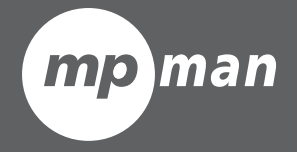

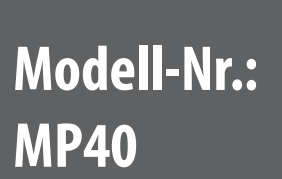

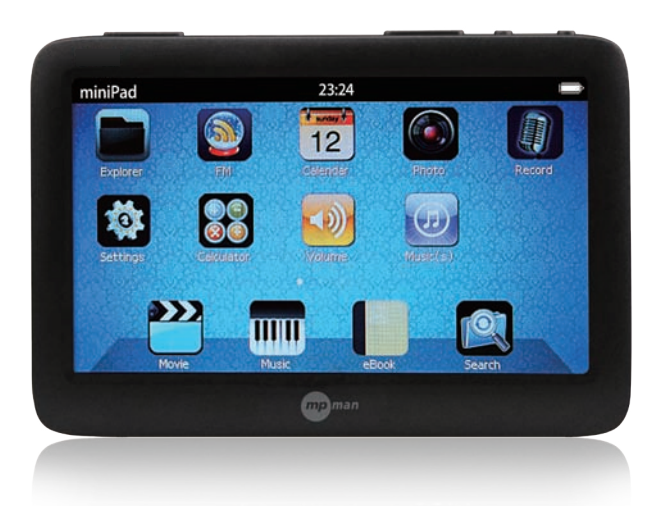

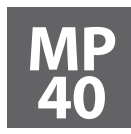

**40 Manuel d'utilisation**

#### I Table des matières

MP40

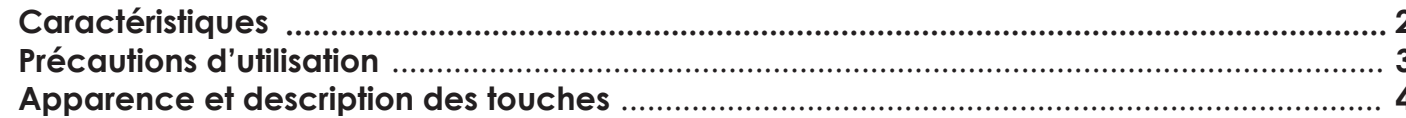

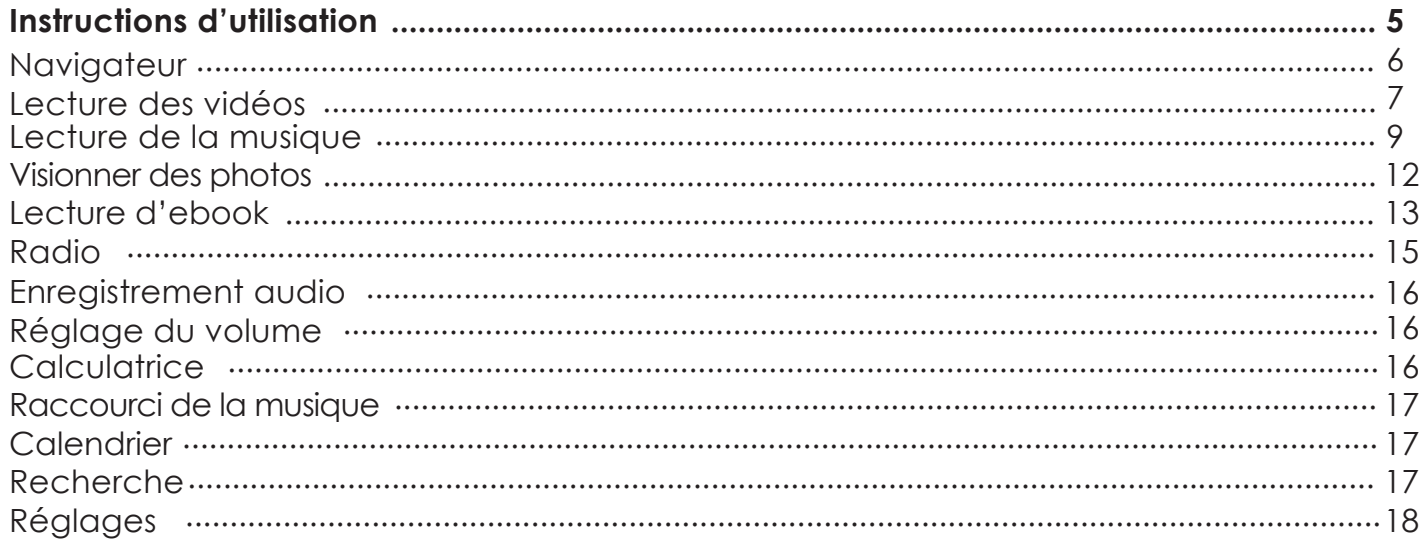

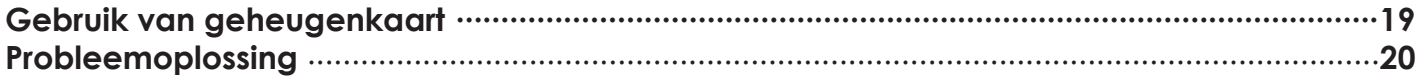

# **Caractéristiques**

- $\cdot$  Écran tactile vraies couleurs de 4,3 po, effet diapositive
- · Télécommande fournie pour une manipulation plus intuitive
- · Dictionnaires intégrés : dictionnaire Chinois, dictionnaires bilingues Anglais-Chinois et Chinois-Anglais, importants outils d'apprentissage et d'assistance au travail
- · Sortie TV de haute dénition : partagez vos meilleurs moments avec vos proches et vos amis
- · Prise en charge de plusieurs formats de musique tels que MP3, WMA, WAV, RA, AAC, OGG, APE, etc.
- · Prise en charge de plusieurs formats de vidéo HD tels que FLV, AVI, DAT, 3GP, MP4, RMVB, ASF, RM, MOV, etc.
- · Prise en charge de la navigation entre images de diérents formats, tels que JPEG, BMP, GIF, etc.
- · Mise en mémoire des stations radio FM
- · Grande capacité d'enregistrement audio avec microphone intégré
- · Moteur de recherche intégré pour une recherche rapide des fichiers multimédia dans le lecteur
- · De nombreux jeux intégrés
- · Fonctions supplémentaires telles que le calendrier, calculatrice, etc.
- · Prise en charge des livres électroniques et des signets
- · Possibilité d'expansion de la mémoire avec une carte mémoire MicroSD
- · Prise en charge des multitâches, permettant e lire un ebook tout en écoutant de la musique

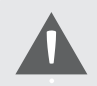

La conception et les caractéristiques sont sujettes à des modifications sans préavis.

# **Précautions d'utilisation**

- 1. Ne pas utiliser le lecteur dans un environnement aux températures extrèmes, humide ou sec.
- 2. La durée de vie de la batterie dépend fortement des conditions d'utilisation, du fabricant et du moment de la production de l'appareil.
- 3. Veuillez charger la batterie dans les conditions suivantes :

A. L'icône d'état de la batterie est vide et les touches sont invalides.

B. L'appareil s'éteint automatiquement, et rapidement lorsqu'on le rallume.

C. Utilisez uniquement un chargeur adapté pour la charge.

 D. Pour la première charge, utilisez le lecteur jusqu'à épuisement total de l'énergie, puis laissez charger complètement. La durée de charge à partir de la seconde charge est de quatre heures.

E. Respectez la durée de charge et débranchez le chargeur à la fin de la charge.

F. Ne chargez pas pendant plus de huit heures.

- 4. Ne déconnectez pas le lecteur lors du formatage ou du transfert de données, faute de quoi vous pourriez provoquer un dysfonctionnement du programme.
- 5. Lorsque le lecteur est utilisé comme disque amovible, veuillez enregistrer et exporter les fichiers dans le respect des opérations appropriées, faute de quoi des fichiers pourraient être perdus, défaillance pour laquelle nous ne saurons être tenus pour responsables.
- 6. Ne démontez pas le lecteur. Veuillez contacter votre vendeur en cas de problème.

*Remarque : 1. Les images présentes dans ce manuel peuvent diérer du lecteur réel en raison de la diérence des version de logiciel.*

*2. La capacité nominale et la capacité réelle peuvent ne pas correspondre, en fonction du système du lecteur.*

 *3. Des interférences statiques peuvent provoquer l'arrêt automatique du lecteur. Le lecteur fonctionnera normalement après un redémarrage manuel.*

#### **Apparence et description des touches**

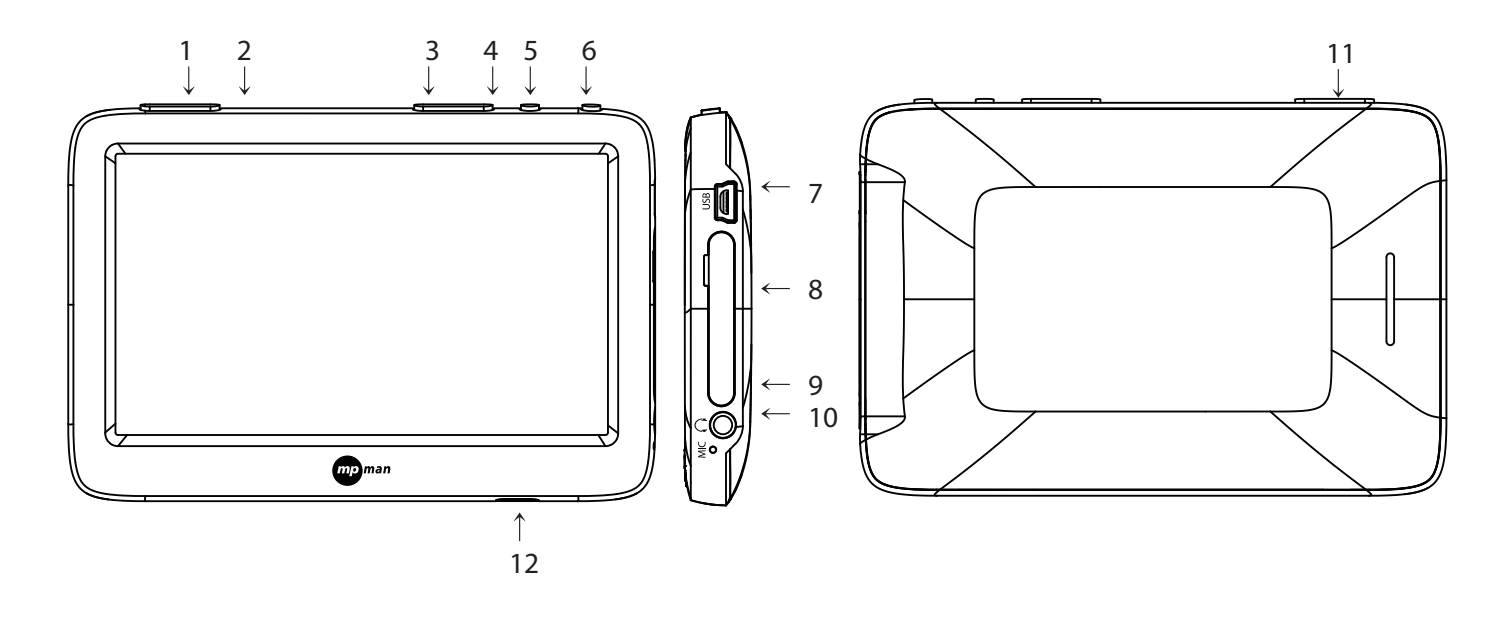

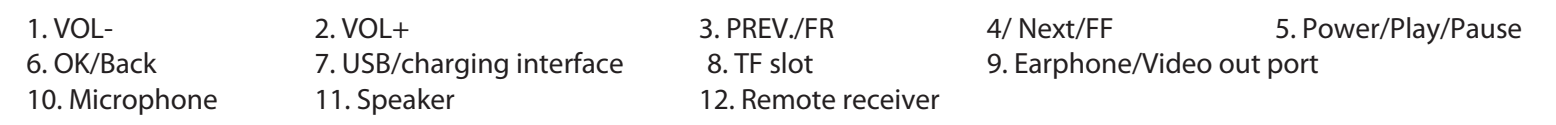

*Page 4* 

# **Instructions d'utilisation**

#### **Opérations de base**

- $\cdot$  Mise en marche : Appuyez et maintenez la touche  $\blacktriangleright$ || jusqu'à apparition de l'interface de démarrage, pour accéder à l'interface principale.
- $\cdot$  Arrêt : Appuyez et maintenez la  $\blacktriangleright$ II jusqu'à apparition de l'interface d'arrêt pour éteindre le lecteur.
- $\cdot$  Réinitialisation : Lorsque le lecteur est fonctionnement, appuyez et maintenez la touche  $\blacktriangleright$ || pour le réinitialiser s'il ne fonctionne pas de façon appropriée.
- · Diapositive : Dans l'interface principale, glissez vers la gauche / droite pour changer l'interface principale, cliquez et faites glisser l'icône pour organiser.

*(Remarque : En raison de la limitation des pages, ce manuel ne présente que les touches du lecteur. Pour l'utilisation de la télécommande, veuillez suivre les instructions figurant sur celle-ci.) Instructions d'utilisation du logiciel*

### **L'explorateur**

Tous les fichies sont listés dans le module "Explorer" (explorateur).

Cliquez au fur et à mesure pour accéder à chaque niveau et lister tous les fichiers dans le répertoire courant.

- · Cliquez sur un fichier ou un dossier pour l'ouvrir.
- · Cliquez sur l'icône **pour inviter le menu de réglage du navigateur et choisissez entre Back**, Files sorting ou File setting (Retour, Tri des fichiers ou modification du fichier).
	- $-$  Back (Retour) : Cliquez sur l'icône pour revenir au menu précédent.
	- Files sorting (Tri des fichiers) : Cliquez sur l'icône  $\partial$  pour trier tous les fichiers.
	- File setting (modification du fichier) : Cliquez sur l'icône  $\bullet$  pour supprimer, copier ou coller le fichier sélectionné.
- $\cdot$  Cliquez sur l'icône  $\|\mathbf{x}\|$  à droite du fichier ou du dossier pour afficher le menu.
- Choisissez entre Copy, paste, Delete et Cancel ( copier, coller, supprimer, annuler) et cliquez.
- · Cliquez sur l'icône dans le coin supérieur gauche de l'écran pour quitter l'interface du navigateur.

# **Lecture des vidéos**

Dans l'interface principale, Sélectionnez l'option « Movie » (vidéo) et cliquez pour accéder à la liste des fichiers vidéo. Naviguez vers le haut / bas pour choisir la vidéo souhaitée et cliquez pour accéder à l'interface de lecture vidéo.

- $\cdot$  Cliquez sur l'icône  $\blacktriangleright$  dans l'interface de lecture pour lire ou suspendre la lecture.
- $\cdot$  Cliquez sur l'icône  $\overline{\mathsf{H}}$  /  $\overline{\mathsf{H}}$  dans l'interface de lecture pour sélectionner l'élément suivant ou précédent ; appuyez et maintenez la touche  $\mathsf{H} \mathsf{H}$  /  $\mathsf{H}$  pour l'avance rapide ou le retour rapide.
- · Cliquez sur le symbole d'écouteurs  $\langle \cdot \rangle$  dans la barre d'état en haut de l'écran et faites glisser pour régler le volume.
- · Lors de la lecture de vidéo, cliquez sur l'icône  $\frac{1}{2}$  pour afficher le menu des paramètres vidéo, sélectionnez « Back », « Output option », « Sound track », « Caption », « Brightness », « Zooming mode », « Playing mode », « Sound channel », « Caption size » ou « Caption color » (retour, option de sortie, piste audio, sous-titres, luminosité, mode d'agrandissement, mode de lecture, canal audio, taille de sous-titres ou couleur de sous-titres) et cliquez pour afficher l'interface de réglage.
	- Back (Retour) : Cliquez sur l'icône  $\Box$  pour revenir au menu précédent.
	- Output option (option de sortie) : Click  $\boxed{1}$  to enter TV output options, including LCD (output to the player; in TV mode, select LCD to switch to the player directly), PAL and NTSC (output to TV);
	- Sound track (piste audio) : Cliquez sur l'icône  $\bullet$  pour entrer dans l'interface de réglage multipistes ; si la vidéo en cours possède plusieurs pistes audio, vous pouvez en sélectionner une.
	- $-$  Caption display (affichage de sous-titres) : Cliquez sur l'icône  $\Delta$  pour entrer dans l'interface de réglage de sous-titres ; si la vidéo en cours de lecture possède un fichier externe de sous-titres ou un sous-titrage incorporé que vous ne voulez pas afficher, entrez dans le menu Caption display (affichage de sous-titres) et sélectionnez OFF (masquer) pour masquer les sous-titres.

#### **Lecture des vidéos**

- Luminosité : Cliquez sur l'icône **pour entrer dans l'interface de réglage de la luminosité et cliquez sur la flèche** gauche/droite pour régler la luminosité entre 1 et 15.
- Zooming mode (mode d'agrandissement) : Cliquez sur l'icône **pour entreact dans l'interface de réglage du**  mode d'agrandissement, choisissez entre « Full screen (video scale) », « Full screen (screen scale) », « Aspect ratio (4:3) » ou « Original size » (Plein écran (taille de la vidéo), Plein écran (taille de l'écran), Format de l'image (4:3) ou taille originale) et cliquez sur OK : la vidéo s'affichera selon le mode sélectionné.
- Playing mode (mode de lecture) : Cliquez sur l'icône  $\bullet$  pour entrer dans l'interface de réglage du mode de lecture, sélectionnez "Single track", "Single repeat", "Repeat all", "Sequence" ou "Random", (une piste, répéter un, répéter tout, séquence ou lecture aléatoire) et cliquez sur OK : les paramètres du mode sélectionné seront appliqués à la lecture en cours.
- Sound channel (canal audio) : Cliquez sur l'icône pour entrer dans l'interface de réglage du canal audio, choisissez entre « Stereo », « Left channel » et « Right channel » (stéréo, canal gauche, canal droit) ; les paramètres du canal sélectionné seront appliqués à la lecture.
- Caption size (taille de sous-titres) : Cliquez sur l'icône **pour entrer dans l'interface de réglage de la taille**  de sous-titres, choisissez entre « Caption zoom-in » et « Caption zoom-out » et cliquez sur OK pour augmenter ou diminuer la taille des sous-titrages.
- $-$  Caption color (couleur de sous-titres) : Cliquez sur l'icône  $A$  pour entrer dans l'interface de réglage de la couleur de sous-titres, choisissez entre « Original », « Red » et « Black » (couleur originale, rouge, noir) et cliquez sur OK.

*\*\*\*Lors de la lecture de la vidéo, vous pouvez cliquer sur l'icône pour quitter la vidéo en cours de lecture ; lorsque vous revenez dans le mode de lecture vidéo, il vous est proposé de reprendre ou non la lecture là où vous l'avez quittée : cliquez sur « Yes » pour continuer la lecture là où elle a été suspendue ou sur « No » pour reprendre dès le début.*

## **Lecture de la musique**

Dans le menu principal, cliquez sur « Music » (musique) et choisissez le morceau souhaité dans la liste librairie multimédia (« Media library ») ou dans le disque local (« Local disk »).

- La librairie multimédia : Triez tous les fichiers musicaux selon les artistes, l'album, le genre, la note ou l'année pour une recherche plus intuitive des fichiers. Vous pouvez également sélectionner toute la musique.
- Artiste : Vous avez ici les noms de tous les artistes et les artistes inconnus. Choisissez ce critère de tri pour retrouver facilement vos titres en fonction des artistes.
- Album : Vous avez ici les noms de tous les albums et les albums inconnus. Choisissez ce critère de tri pour retrouver facilement vos titres en fonction des albums.
- Genre : Choisissez ce critère de tri pour retrouver facilement vos fichiers musicaux en fonction du genre.
- Note : Choisissez ce critère de tri pour retrouver facilement vos fichiers musicaux en fonction de leur note (nombre d'étoies).
- $-$  Année : Choisissez ce critère de tri pour retrouver facilement vos fichiers musicaux en fonction de l'année de sortie.
- $-$  Toute la musique : Ce critère permet d'afficher tous les fichiers musicaux dans le lecteur.

Entrez directement dans la liste des fichiers de musique, sélectionnez la musique que vous désirez écouter et cliquez pour lancer la lecture.

#### **Lecture de la musique**

- · Cliquez sur l'icône dans l'interface de lecture pour lire ou suspendre la lecture.
- · Cliquez sur l'icône  $\overline{\mathsf{H4}}$  /  $\overline{\mathsf{H4}}$  dans l'interface de lecture pour sélectionner l'élément suivant ou précédent ; appuyez et maintenez la touche  $\overline{\phantom{a}}$   $\overline{\phantom{a}}$  and  $\overline{\phantom{a}}$  pour l'avance rapide ou le retour rapide.
- · Cliquez sur le symbole d'écouteurs  $\Box$  dans la barre d'état en haut de l'écran et faites glisser pour régler le volume.
- · Cliquez sur le symbole  $\bigcirc$  dans la barre d'état au bas de l'écran pour basculer entre les modes de lecture.
- · Cliquez sur le symbole dans la barre d'état au bas de l'écran pour basculer entre les différents modes de l'égaliseur.

## **Lecture de la musique**

- · Cliquez sur l'icône dans le coin inférieur gauche de l'écran pour afficher l'interface de réglage des fonctions musicales. Sélectionnez « Back », « Playing mode », « EQ », « Spectrum and lyrics switch », « Star » ou « Lyrics color » (retour, mode de lecture, égaliseur, affichage spectre/paroles, note, couleur des paroles) et cliquez pour entrer dans l'interface de réglage.
	- $-$  Retour : Cliquez sur l'icône  $\Box$  pour revenir au menu précédent.
	- Playing mode (mode de lecture) : Cliquez sur l'icône  $\bullet$  pour entrer dans l'interface de réglage du mode de lecture, sélectionnez "Single track", "Single repeat", "Repeat all", "Sequence" ou "Random", (une piste, répéter un, répéter tout, séquence ou lecture aléatoire) et cliquez sur OK : les paramètres du mode sélectionné seront appliqués à la lecture en cours.
	- Réglage de l'égaliseur : Cliquez sur l'icône **pour entrer dans l'interface de réglage de l'égaliseur. Naviguez vers**  le haut / bas pour sélectionner « Nature », « Bass », « Pop », « Rock », « Classic », « Jazz », « Language », « Dance », ou « Soft » et cliquez sur OK : les paramètres du mode d'égaliseur sélectionné seront appliqués à la lecture en cours.
	- Affichage spectre/paroles : Cliquez sur l'icône pour entrer dans l'interface de réglage d'affichage du spectre ou des paroles. Sélectionnez « Spectrum » ou « Lyrics » et cliquez sur OK, selon que vous souhaitiez afficher le spectre ou les paroles.
	- Note : Cliquez sur l'icône **du puis sur OK afficher les titres selon leurs notes (nombre d'étoiles).**
	- Couleur des paroles : Cliquez sur l'icône 4 pour entrer dans l'interface de réglage de la couleur du texte des paroles. Choisissez entre « Blue background red characters », « Red background blue characters », « Yellow background green characters », « Green background yellow characters », « Orange background green characters », « Red background yellow characters » ou « Blue background green characters » (arrière-plan bleu texte rouge, arrière-plan rouge texte bleu, arrière-plan jaune texte vert, arrière-plan vert texte jaune, arrière-plan orange texte vert, arrière-plan rouge texte jaune ou arrière-plan bleu texte vert) et cliquez sur OK pour afficher les paroles avec les paramètres sélectionnés.

# **Affichage des photos**

Dans l'interface du menu principal, sélectionnez l'option « Photo » et cliquez pour ouvrir les miniatures. Naviguez vers le haut / bas pour sélectionner une image et cliquez pour afficher.

- · Lorsque vous visionnez des photos sur votre lecteur, cliquez sur gauche/droite pour aller à la photo précédente ou à la photo suivante.
- $\cdot$  Lorsque vous visionnez des photos sur votre lecteur, cliquez au centre de l'écran pour afficher ou masquer le menu de réglage des images. Choisissez entre « Back », « Auto play », « Zoom/rotate », « Thumbnail », « Switch music », « Switch effect », « Browsing time », « Playing sequence » et « Desktop setting » (retour, lecture automatique, zoom/rotation, miniature, musique de fond, transition, temps de navigation, séquence de lecture, paramètre du bureau) et cliquez sur l'icône correspondante pour entrer dans l'interface de réglage.
	- Retour : Cliquez sur l'icône pour revenir au menu précédent.
	- Lecture automatique : Cliquez sur l'icône pu pour activer la fonction de lecture automatique des photos, celles-ci défileront alors automatiquement. Cliquez n'importe où sur l'écran pour suspendre la lecture.
	- $-$  Zoom/rotation : Cliquez sur l'icône  $\bullet$  pour entrer dans cette option et agrandir/réduire l'affichage des photos ou les tourner dans le sens horaire ou contre horaire.
	- Miniatures : Cliquez sur l'icône pour entrer dans cette option et afficher les miniatures de toutes les images.
	- $-$  Musique de fond : Cliquez sur l'icône  $\bf{p}$  pour entrer dans cette option et insérer une musique que vous écouterez tout en visionnant les photos.
	- $-$  Transition : Cliquez sur l'icône **pour entrer dans l'option « Changer les effets** »,
	- Temps de navigation : Cliquez sur l'icône  $\boxtimes$  pour entrer dans « Browsing time » et régler la durée sur 1 seconde, 3, 5 ou 10 secondes.
	- Séquence de lecture : Cliquez sur l'icône **c** pour entrer dans « Playing sequence » et sélectionnez « Next », « Prev. » ou « Random » (Suivant, Précédent ou Aléatoire).
	- $-$  Modification du bureau : Cliquez sur l'icône  $\sqrt{2}$  pour accéder à l'option « Desktop setting » et définir une image pour l'arrière-plan du bureau.

### **Lecture d'ebook**

Dans le menu principal, sélectionnez l'option « E-book » pour accéder à la liste des livres disponibles.

Naviguez vers le haut/bas pour sélectionner un livre et cliquez pour l'ouvrir.

- · Cliquez sur « Up/Down » (Haut/Bas) pour faire défiler les pages.
- · Cliquez n'importe où sur l'écran pour faire apparaître le menu de réglage. Choisissez entre les paramètres « Back », « Auto browsing », « Rotate », « Add bookmark », « Open bookmark »,
	- « Character size », « Character color », « Page switching mode », « Background setting », « Switch music »,
	- « Auto browsing time », « Speech sound setting », « Speech switch setting » et « Word spacing setting ».
	- $-$  Back (Retour) : Cliquez sur l'icône pour revenir au menu précédent.
	- $-$  Auto browsing (Défilement automatique) : Cliquez sur l'icône  $\blacktriangleright$ II pour activer le défilement automatique. Cliquez une nouvelle fois si vous désirez revenir au mode de défilement manuel.
	- Rotate (Pivoter) : Cliquez sur l'icône **et** pour afficher l'interface « Rotate » et choisissez « Right » ou « Left » pour pivoter à droite ou à gauche, respectivement.
	- $-$  Add bookmark (Ajouter un signet) : Cliquez sur l'icône **pour entrer dans l'interface d'ajout de signet**, choisissez l'un des huit signets et cliquez sur OK pour enregistrer.
	- Open bookmark (ouvrir un signet) : Cliquez sur l'icône **pour acher les signets enregistrés**, sélectionnez le signet de votre choix et cliquez sur OK pour l'ouvrir.
	- $-$  Character size (taille du texte) : Cliquez sur  $\blacksquare$  pour accéder à l'interface de configuration de la taille de texte du livre. Choisissez entre « Big » et « Small » pour une grande ou une petite taille de texte et cliquez sur OK pour enregistrer le paramètre.
	- Character color (couleur du texte) : Cliquez sur l'icône  $\blacktriangle$  pour accéder à l'interface de configuration de la couleur de texte du livre. Choisissez entre « Black », « Blue » « Green », « Red » et « White » (noir, bleu, vert, rouge ou blanc) cliquez sur OK pour enregistrer le paramètre.

#### **Lecture d'ebook**

- $-$  Page turning mode (mode de défilement des pages) : Cliquez sur l'icône  $\Box$  pour accéder à l'interface de configuration du mode défilement des pages. Choisissez entre « Direct » et « Slide » et cliquez sur OK pour enregistrer le paramètre.
- Background setting (Arrière-plan) : Cliquez sur l'icône **pour accéder à l'interface de configuration de**  l'arrière-plan. Choisissez entre « Background 1 », « Background 2 » et « Background 3 » et cliquez sur OK pour enregistrer le paramètre.
- $-$  Musique de fond : Cliquez sur l'icône  $\blacktriangleright$  pour entrer dans cette option et insérer une musique que vous écouterez tout en lisant.
- Définition de la durée de défilement automatique : Cliquez sur l'icône  $\bar{x}$  pour accéder à cette option et définissez la durée de défilement automatique qui vous convient.
- $-$  Réglage du son des paroles : Cliquez sur l'icône  $\Omega$  pour accéder à cette option et définir le son de lecture.
- Activation/désactivation de la lecture : Cliquez sur l'icône **pour accéder à cette option et activer ou d** ésactiver la lecture audio du livre.
- Réglage de l'espacement des mots : Cliquez sur l'icône pour accéder à l'interface de réglage de mots. Sélectionnez une option et cliquez sur OK pour enregistrer.

### **Radio FM**

Dans l'interface du menu principal, sélectionnez l'option « FM » et cliquez pour accéder à l'interface de la radio FM.

- $-$  Cliquer sur les icônes  $\mathbf{H}$  / $\mathbf{H}$  pour rechercher les stations radio.
- Cliquez sur le symbole d'écouteurs  $\Box$  dans la barre d'état en haut de l'écran et faites glisser pour régler le volume.
- Cliquez sur l'icône dans le coin gauche de l'écran pour afficher le menu de réglage de la radio. Choisissez entre « Back », « Channel list », « Auto scan », et « Store channel » et cliquez pour accéder à l'interface.
- · Back (Retour) : Cliquez sur l'icône **pour revenir au menu précédent.**
- · Channel list (Liste de canaux) : Cliquez sur l'icône pour afficher la liste des canaux stockés
- $\cdot$  Auto-scan (Recherche automatique) : Cliquez sur l'icône  $\Box$  pour activer la recherche automatique.
- · Store channel (Enregistrer un canal) : Cliquez sur l'icône **pour entegistrer le canal en cours dans la liste.**

# **Enregistrement**

Dans l'interface du menu principal, sélectionnez l'option Sound recording » pour accéder à l'interface d'enregistrement audio.

- $-$  Dans l'interface d'enregistrement audio, cliquez sur pour démarrer, suspendre ou reprendre l'enregistrement,
	- cliquez sur pour arrêter et sauver l'enregistrement automatiquement.
- Cliquez sur **de dans le coin inférieur gauche pour afficher le menu des options d'enregistrement audio. Sélectionnez** 
	- « Sound quality » et cliquez pour accéder à l'interface de réglage de la qualité du son.
- Cliquez sur le symbole d'écouteurs dans la barre d'état dans le coin supérieur droit de l'écran et faites glisser pour régler le volume.
- $\cdot$  Sound quality (Qualité du son) : Cliquez sur l'icône  $\Box$  pour entrer dans le menu de réglage de la qualité du son et effectuez les réglages désirés.

# **Réglage du volume**

Dans l'interface du menu principal, sélectionnez l'option « Volume » et cliquez pour y accéder.

- Déplacez le curseur pour régler le volume.

# **Calculatrice**

Dans l'interface du menu principal, sélectionnez l'option « Calculator » et cliquez pour accéder à la calculatrice.

- $-$  Saisissez les chiffres en conséquence et cliquez sur « Calculate » pour afficher le résultat.
- Cliquez sur l'icône  $\bigcap_{n=0}^{\infty}$  pour quitter la calculatrice et revenir au menu précédent.

# **Raccourcis vers la musique**

Dans l'interface du menu principal, sélectionnez l'option « Music shortcut » et cliquez pour accéder aux raccourcis vers la musique.

#### **Calendrier**

Dans l'interface du menu principal, sélectionnez l'option « Calendar » et cliquez pour accéder au calendrier. · Définition de la date et de l'heure Cliquez sur l'icône  $\odot$  dans le coin inférieur gauche de l'écran pour afficher le menu des paramètres du calendrier. Cliquez sur la èche pour régler la date et l'heure et cliquez sur OK pour enregistrer.

#### **Recherche**

Dans l'interface du menu principal, sélectionnez l'option « Search » et cliquez pour accéder à l'interface de recherche. · Saisissez le nom du fichier dans la barre d'adresse, les résultats s'afficheront dans une liste. Cliquez sur un fichier pour l'ouvrir ou le lire.

Remarque : La fonction de recherche n'est disponible que pour les fichiers audio et vidéo.

· Cliquez sur l'icône **pour retourner à l'interface principale.** 

# **Réglages**

Dans l'interface principale, choisissez l'option « Settings » pour accéder à l'interface de configuration du lecteur. Sélectionnez une option ou une sous-option et cliquez pour y accéder ou pour enregistrer vos modifications.

- · Alimentation : L'utilisateur peut entrer dans ce mode pour vérifier le courant, la tension ou l'état de la batterie lors de l'utilisation du lecteur ou lors de la charge.
- · Langue : Entrez dans l'option « Language » et choisissez entre Anglais, Chinois simplié et Chinois traditionnel.
- $\cdot$  Arrêt automatique : Entrez dans l'option « Schedule power off » et choisissez parmi les options d'extinction automatique suivantes : 5 min, 30 min, 1 hour (1 heure) et Always on (Toujours actif).
- · Mise en veille de l'écran : Cliquez sur « Screen saver » pour activer l'économiseur d'écran et choisissez l'une des options suivantes 10 sec, 15 sec, 30 sec, 1 min, 5 min ou Always on (toujours actif).
- · Tonalité du clavier : Activez ou désactivez la tonalité des touches du clavier avec cette option.
- · Luminosité : Entrez dans l'option « Brightness » et choisissez parmi les 15 niveaux de luminosité proposés.
- · Étalonnage : Cliquez pour accéder au mode « Calibration ». Cliquez le centre de la croix à l'aide du stylo ou de votre doigt, vous devrez continuer si vous ratez le centre de la croix. Vous serez reconduit au menu de réglages automatiquement à la fin de l'étalonnage.
- · Informations système : Voir le modèle, la capacité, l'espace libre et la version du logiciel.
- · Restore default: Restaure les paramètres par défaut du système.

# **Utilisation de la carte mémoire**

Le lecteur dispose d'une mémoire intégrée et supporte et supporte les cartes MicroSD. Insérez la carte mémoire conformément à l'indication de l'icône.

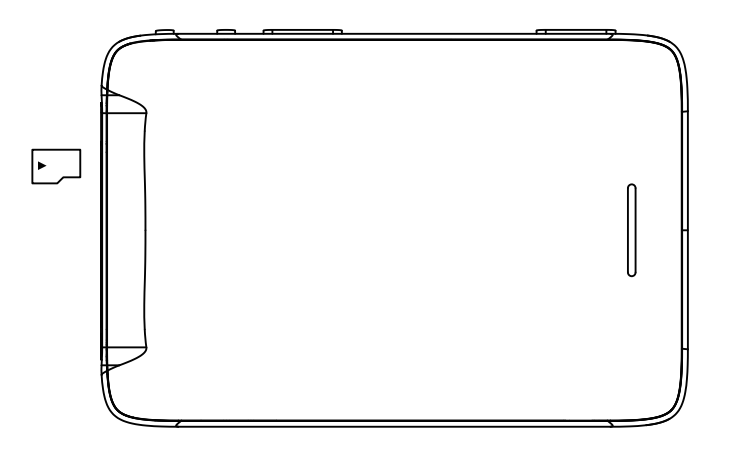

Ne retirez pas la carte alors que des fichiers y sont en cours de lecture.

Ceci resultera en une perte des données dans la carte et pourrait même causer des dommages à la carte. Prenez soin de ne retirer la carte que lorsque le lecteur est arrêté et éteint.

#### **Diagnostic des anomalies**   $\blacktriangleright$

- 1. Impossible d'allumer normalement le lecteur Vérifiez l'état de la batterie et revérifiez si le problème persiste après avoir branché l'adaptateur d'alimentation. Réinitialisez l'alimentation et redémarrez le lecteur. S'il n'est toujours pas possible d'allumer le lecteur, veuillez vous adressez à un personnel du service clientèle.
- 2. Son inaudible avec les écouteurs Vérifiez și le volume n'est pas à 0. Vérifiez si la connexion des écouteurs est appropriée.
- 3. Nuisance sonore Vérifiez si la fiche des écouteurs est propre car la saleté peut causer des nuisances sonores. Vérifiez si le fichier musical n'est pas endommagé.
- 4. Code incompréhensible à l'écran Vérifiez si les paramètres de langue sont appropriés.
- 5. Mauvaise réception FM

Réglez la position des écouteurs et du lecteur.

Mettez les appareils électriques voisins hors tension.

Les écouteurs servent aussi d'antenne.

- 6. Impossible de connecter à l'ordinateur Vérifiez que la connexion entre le lecteur et l'ordinateur est correcte. Retirez puis rebranchez le câble USB. Vérifiez si le câble USB n'est pas endommagé.
- 7. Lecture incohérente ou saut des pistes Vérifiez si le fichier original est en bon état et peut être lu normalement sur l'ordinateur ; si ce n'est pas le cas, téléchargez-le de nouveau.

### **Caractéristiques**

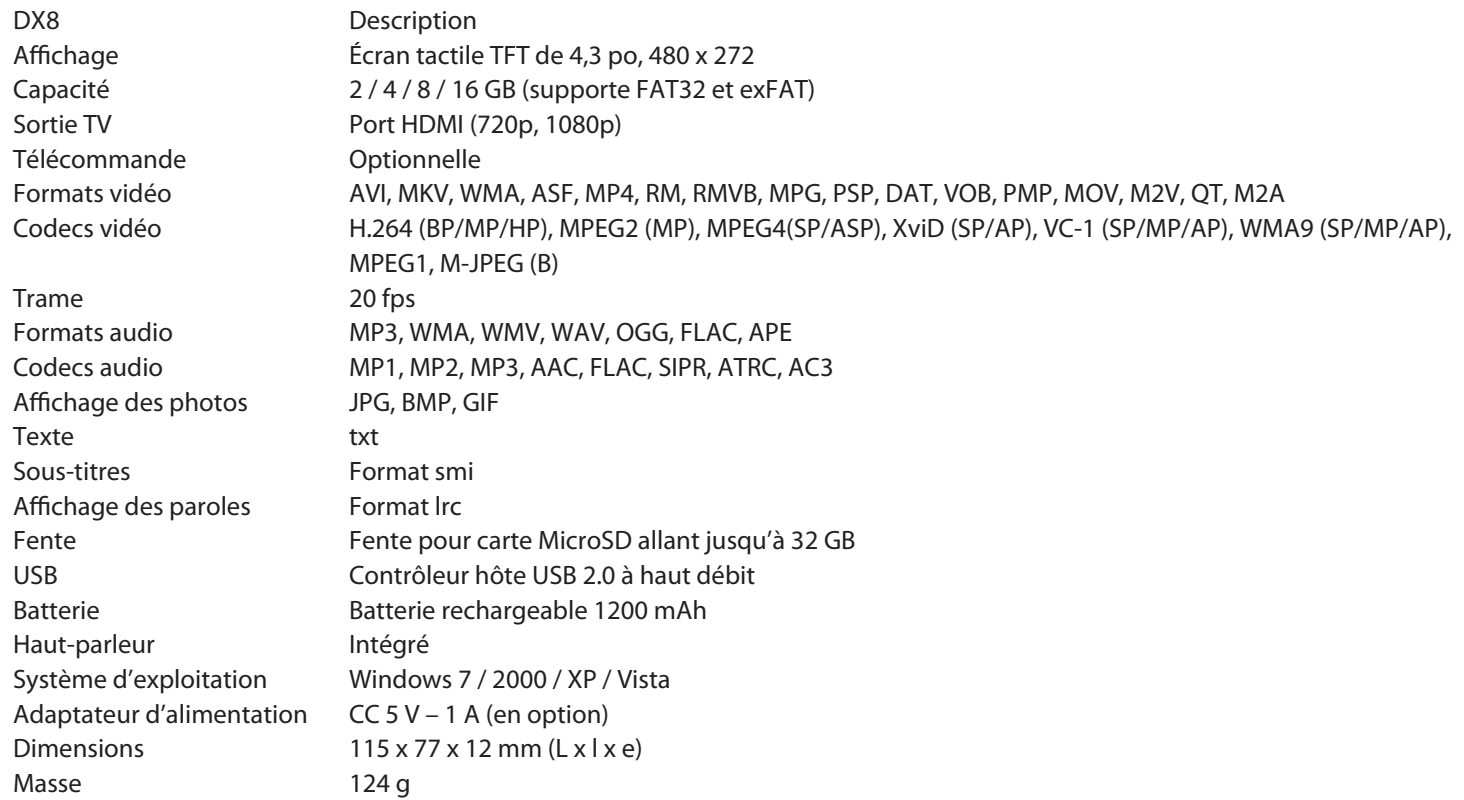

### **MPMANAGER**

Pour la synchronisation et la conversion de films et de musique, veuillez utiliser le logiciel MPMANAGER fourni sur le CD-ROM.

Ce logiciel peut également être utilisé pour la MISE À JOUR de votre lecteur.

Le manuel MPMANAGER est inclus sur votre CD-ROM.

#### **Consultez notre site web pour plus d'informations**

**www.mpmaneurope.com**

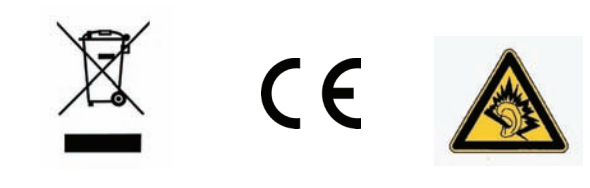

A pleine puissance, l'écoute prolongée du baladeur peut endommager l'oreille de **Tutilisateur**